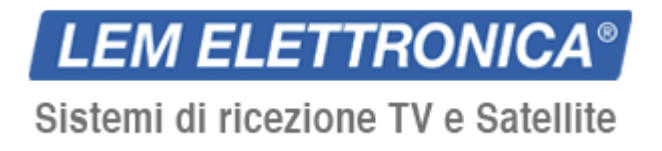

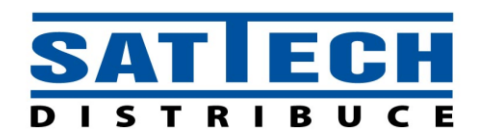

# *AT406 SAW – Uživatelská příručka*

# *Programovatelný zesilovač*

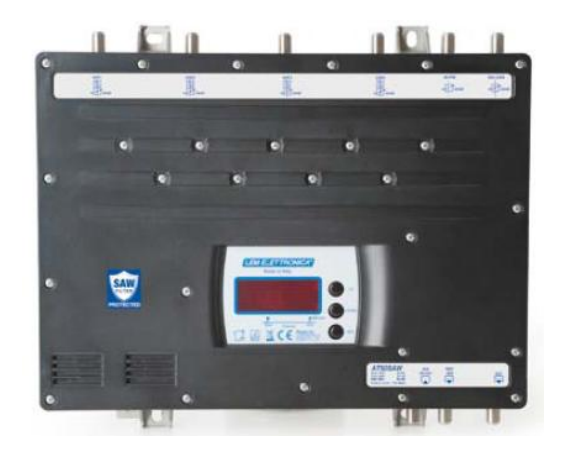

# **Úvod:**

Děkujeme za nákup programovatelného zesilovače AT40 SAW. Pečlivě si přečtěte následující instrukce pro bezpečné a správné použití výrobku.

# **Bezpečnostní opatření:**

- nevystavujte zesilovač vysokým teplotám
- zesilovač umístěte do suchého a větraného prostoru
- upevněte zesilovač vertikálně přímo na zeď nebo do vodotěsné IP55 schránky

#### **Instalace a uvedení do provozu:**

- připojte zemnící kabel k rámu zesilovače
- připojte TV antény k vstupům zesilovače
- nepoužité vstupy zaslepte 75Ω zakončovacími odpory
- připojte k zesilovači napájecí zařízení
- až po té napájení připojte k zásuvce

#### **Upozornění!**

**Pro provoz zesilovače použijte výhradně napájecí zdroj, který je součástí dodávky. Použitím jiných zdrojů se vystavujete nebezpečí poškození zesilovače a neposkytnutí záručních podmínek.**

# **Programování:**

Zesilovač AT406 SAW je možné programovat buďto přímo na předním panelu zařízení, nebo z GUI softwaru volně přístupného pro stažení z našich webových stránek, www.lemelettronica.it.**LEM Graphic User Interface (GUI)**

Z oblasti Download z našich webových stránek, www.lemelettronica.it., je k volnému stažení dostupný PC software vytvořený pro provoz zesilovače AT406 SAW přímo z vašeho PC.

# **Hardware požadavky:**

- PC Windows kompatibilní s USB rozhraním
- > 800MHz procesor
- 256Mb RAM
- USB A-B kabel

# **Postup instalace:**

Zavřete všechny aktivní aplikace (včetně antivirového programu) Zapněte Setup.exe program Postupujte podle návodu, dokud instalaci nedokončíte

#### **Použití:**

Po správné instalaci a zapnutí zesilovače GUI software automaticky vyhledá USB rozhraní AT406 SAW a pak veškerá nastavení, prohlížení a uchování jsou k dispozici.

# **Ruční programování (pomocí tlačítek na předním panelu zesilovače)**

Po zapnutí zesilovače se na displeji objeví písmeno "b". Toto indikuje, že mikroprocesor je ve fázi zavádění. Po té se na chvíli zobrazí spuštěný Firmware pro potvrzení správného systému.

Na konci "startovacího" procesu je zesilovač v stavu "POWER ON", což je indikováno kontrolkou za čtvrtou pozicí na displeji (obr. na str.3). Toto pak určuje, že je zesilovač připraven pro další provoz a programování.

# **Nastavení parametrů a programování**

Čtyřmístný displej indikuje vybrané režimy zesilovače. Pomocí tlačítek "UP" a "DOWN" můžete vidět tovární nastavení parametrů a programovat nové.

# **LED displej trvale svítí => viditelné parametry**

# **LED displej pomalu bliká => uspořádání parametrů**

#### **LED displej rychle bliká => nežádoucí programování nebo nastavení**

Pro přístup k menu programování UHF vstupních atenuátorů: stiskněte tlačítko "DOWN" po dobu 3 sekund. Pro přístup k menu programování klastrů UHF-VHF nastavení výstupních úrovní: stiskněte tlačítko "ENTER" po dobu 3 sekund.

Pro přístup k menu programování dálkového přísunu vstupů: stiskněte tlačítko "UP" po dobu 3 sekund. Jakákoliv změna parametrů (displej bliká pomalu) musí být potvrzena stisknutím tlačítka "ENTER". V tomto případě budou parametry trvale uloženy.

Poznámka: Pro opuštění jakéhokoliv menu stiskněte tlačítka "UP" a "DOWN" současně. V případě nepoužívání menu po dobu 5 minut toto automaticky proběhne.

# **1) UHF vstupní atenuátory**

Ruční nastavení je možné v rozpětí 0 – 20 dB.

Přístup k menu programování UHF vstupních atenuátorů:

- stiskněte tlačítko "DOWN" po dobu 3 sekund
- na displeji se objeví *U1.00*.: toto indikuje, že UHF1 vstupní úroveň atenuátoru je nulová
- stiskněte tlačítko "ENTER". Displej začne blikat. Toto indikuje režim možného nastavení parametrů
- stisknutím tlačítek "UP" nebo "DOWN" nastavíte úroveň atenuátoru v rozmezí 0 20 dB
- stiskněte tlačítko "ENTER" pro potvrzení vybrané úrovně. Displej přestane blikat a tím indikuje, že dané nastavení se uložilo

**Poznámka**: nastavení úrovně atenuátoru se vymaže, jestliže jste na konci procesu nastavení nepotvrdili tlačítkem "ENTER".

Pro nastavení vstupních atenuátorů UHF2 a UHF3 stiskněte tlačítka "UP" nebo "DOWN" pro jejich výběr a dále postupujte výše uvedeným způsobem.

Pro opuštění menu nastavení stiskněte současně tlačítka "UP" a "DOWN". Displej se vrátí do stavu "POWER ON".

# **2) Výběr uspořádání skupin klastrů**

Je možné vybírat ze 4 možností uspořádání podle uvedené tabulky. Pro přístup k nastavení uspořádání steskněte tlačítko "ENTER" po dobu 3 sekund. Displej indikuje vybrané uspořádání: zobrazuje skupinu klastrů odpovídající 3 UHF vstupům.

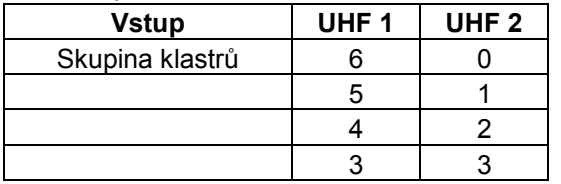

**Poznámka**: skupina klastrů 4-2 přiděluje 4 klastry vstupu UHF1, 2 klastry vstupu UHF2.

Každý klastr může být programován na šířku pásma od 8 MHz do 48 MHz, vždy v 8 MHz krocích, to znamená od 1 do 6 UHF kanálů po 1 kanálovém kroku.

Pro výběr různých uspořádání:

- stiskněte tlačítko "ENTER" a displej začne blikat
- stisknutím tlačítek "UP" nebo "DOWN" vyberete odpovídající uspořádání
- opětovným stisknutím tlačítka "ENTER" potvrdíte váš výběr. Displej začne trvale svítit a zobrazí vybrané uspořádání.

# **3) Ruční nastavení úrovně UHF klastrů**

Utlumení každého klastru může být nastaveno v rozmezí od 30 do 0 dB vždy po 1 dB kroku. Klastr může být také vypnut. Funkce bude zobrazena na displeji jako "L+ číslo klastru".

# **Postup**

Z režimu viditelnosti / uspořádání jednotlivých skupin klastrů můžete postupně přejít k vizualizaci úrovně klastrů + parametrů kanálů.

Pro vstup do režimu nastavení:

- stiskněte tlačítko "ENTER". Displej začne blikat. Toto indikuje režim nastavení parametrů
- stiskněte tlačítka "UP" nebo "DOWN" pro nastavení úrovně útlumu klastrů
- opět stiskněte tlačítko "ENTER" pro potvrzení výběru

Deaktivace klastru:

- stiskněte tlačítko "ENTER". Displej začne blikat. Toto indikuje režim nastavení parametrů
- stiskněte současně tlačítka "UP" a "DOWN"
- na displeji se zobrazí slovo *o F*
- opět stiskněte tlačítko "ENTER" pro potvrzení výběru

# **4) Nastavení amplitudy klastrů**

Pro 6 klastrů můžete nezávisle nastavit šířku pásma (od 1 do 6 kanálu) a úroveň útlumu (od 0 – 30 dB).

Pro nastavení je nutné vybrat odpovídající klastr (F1….F0) a po té nastavit úroveň útlumu, jestliže jste se rozhodli ji použít, jinak nastavení můžete vypnout funkcí *o F.*

Potom můžete vybrat kanály klastru pro začátek a konec.

Jestliže jste klastr vypnuli, je lepší znovu nastavit jeho kanály do nulového výběru *o F.*

#### **Postup**

- nastavení první úrovně klastru začněte od vizualizace režimu (displej trvale svítí)
- stiskněte tlačítko "UP", na displeji se objeví F1 klastr
- na displeji se také objeví počáteční kanál F1 klastru na druhé LED pozici
- opět stiskněte tlačítko "UP"
- na displeji se objeví konečný kanál F1 klastru na konci s tečkou *F I 27.*

**Poznámka**: Jestliže je hodnota počátečního kanálu stejná jako konečná (nastavení jediného kanálu), na displeji se objeví *o F* jako konečný kanál klastru *F I oF.*

Obnova nastavení počátečního kanálu klastru:

- vyberte příslušný klastr na displeji
- kontrolka na druhé LED pozici potvrzuje, že jste v počátečním kanále klastru
- stiskněte tlačítko "ENTER"
- stiskněte tlačítko "UP" nebo "DOWN" pro výběr vyššího nebo nižšího kanálu
- opět stiskněte tlačítko "ENTER" pro potvrzení výběru

Obnova nastavení konečného kanálu klastru:

- stiskněte tlačítko "UP"
- kontrolka na čtvrté LED pozici potvrzuje, že jste v konečném kanále klastru
- stiskněte tlačítko "ENTER", displej začne blikat
- stiskněte tlačítko "UP" nebo "DOWN" pro výběr vyššího nebo nižšího kanálu
- opět stiskněte tlačítko "ENTER" pro potvrzení výběru

Deaktivace počátečního nebo konečného kanálu klastru:

- stiskněte současně tlačítka "UP" a "DOWN"
- na displeji se objeví *o F*

**Poznámka**: Je možné překrytí kanálů, které se na displeji zobrazí rychlým blikáním překrytých klastrů

# **5) Regulace útlumu mezistupně (UHF výstupní úroveň)**

Po procesu nastavení vstupních úrovní se může uplatnit i celkové nastavení výstupních úrovní UHF signálů. **Postup**

- stiskněte tlačítko "UP" nebo "DOWN" pro výběr *LU.00* na displeji
- stiskněte tlačítko "ENTER", displej začne blikat. Toto indikuje režim nastavení parametrů. Stiskněte tlačítko "UP" nebo "DOWN" pro nastavení celkové úrovně UHF útlumu
- opět stiskněte tlačítko "ENTER" pro potvrzení výběru

# **6) B II (a B I) a B III nastavení vstupní úrovně**

Vstupy B II a B III jsou zajištěny úrovní atenuátorů od 0 do 30 dB.

# **Postup**

- stiskněte tlačítko "UP" nebo "DOWN" pro výběr **b1.00** nebo **b3.00** na displeji
- stiskněte tlačítko "ENTER", displej začne blikat. Toto indikuje režim nastavení parametrů
- stiskněte tlačítko "UP" nebo "DOWN" pro nastavení úrovně pásma **I** a pásma **II** útlumu klastru
- opět stiskněte tlačítko "ENTER" pro potvrzení výběru

Poznámka: Nastavení útlumu bude zrušeno, jestliže na konci postupu jej nepotvrdíte stisknutím tlačítka "ENTER".

# **7) Automatické nastavení klastrů**

Automatické nastavení může být použito po naprogramování všech UHF klastrů. Během této funkce programovatelný zesilovač AT40 SAW nastaví výstupy všech klastrů na rovnocennou a optimální úroveň.

# **Důležité**

# **Před zahájením procesu automatického nastavení odpojte BI/FM, BIII/DAB a AUX vstupy.**

# **Postup**

Pro zahájení automatického nastavení vyberte *L.E.v.L.* menu a stiskněte tlačítko "ENTER". Jakmile začne displej blikat zobrazující nastavenou úroveň (tovární nastavení d. 115 = 115dBµV), stiskněte tlačítka "UP" nebo "DOWN", chcete-li úroveň upravit. Rozsah úpravy je od 100 do 115 dBµV.

Opět stiskněte tlačítko "ENTER" pro zahájení procesu automatického nastavení. Displej zobrazí slovo **A D J**, následované pohybujícím se kurzorem. Počkejte na dokončení procesu. Jakmile je proces dokončen, displej zobrazí vybranou úroveň.

### **Nízká vstupní úroveň signálů**

Jestliže je vstupní úroveň signálů příliš nízká, zesilovač AT406 SAW se zastaví a ukáže počet každého zapojeného filtru symbolem *Lo*. Pro dokončení procesu stiskněte tlačítko "ENTER". Pro opravu chyby můžete snížit vybranou výstupní úroveň nebo přidat předzesilovač na vstupu.

# **Vysoká vstupní úroveň signálů**

Jestliže je vstupní úroveň signálů příliš vysoká, zesilovač AT40 SAW se zastaví a ukáže počet každého zapojeného filtru symbolem Hi. Pro dokončení procesu stiskněte tlačítko "ENTER". Pro opravu chyby můžete zvýšit vybranou výstupní úroveň, je-li to možné, nebo upravit atenuátor na vstupu.

# **Pravidla provozu**

Algoritmus automatického nastavení přizpůsobí každý filtr k dosažení stejné, vybrané, výstupní úrovně. Rozsah výběru této úrovně je od 100 do 115 dBµV. Na konci tohoto procesu algoritmus zkontroluje, jestli celkově dosažená úroveň odpovídá maximální specifikované úrovni zesilovače. Jestliže je celkově dosažená úroveň vyšší, než je specifikované maximum zesilovače, je automaticky nastavena správná hodnota útlumu mezistupně.

# **Ochrana pomocí hesla**

Pro ochranu dat a nemožnost je změnit si můžete nastavit osobní PIN kód současným stisknutím tlačítek "ENTER" a "UP" po dobu 3 sekund. Opět stiskněte tlačítko "ENTER" pro aktivaci postupu (displej bliká) a pak stisknutím tlačítek "UP" nebo "DOWN" nastavíte první číslo kódu, které potvrdíte stisknutím tlačítka "ENTER". Stejným postupem nastavíte zbývající 2 čísla osobního PIN kódu. Tovární nastavení PIN kódu je *P.000.*

# *Poznámka:*

*V případě zapomenutého PIN kódu je nutné kontaktovat prodejce, firmu Sattech One, na mailové adrese info@schwaiger-cz.cz.*

# **8) Dálkové napájení**

### **Každý "RF" vstup může dodávat 12V nebo 24 VDC 100mA.**

#### **Postup**

- do režimu nastavení dálkového napájení můžete vstoupit pouze, je-li displej ve stavu "POWER ON" (v jeho pravém dolním rohu svítí kontrolka).
- jestliže není zesilovač doposud v režimu "POWER ON", stiskněte současně tlačítka "UP" a "DOWN".
- tlačítko "UP" stiskněte na dobu 3 sekund
- displej bude indikovat menu dálkového napájení

Nastavení napětí dálkového napájení:

- stiskněte tlačítko "ENTER", displej začne blikat. Toto indikuje režim nastavení parametrů
- stiskněte tlačítko "UP" nebo "DOWN" pro výběr 12 nebo 24V napětí
- opět stiskněte tlačítko "ENTER" pro potvrzení výběru

Pro zapnutí dálkového napájení nebo pro kontrolu napájení na UHF, VHF a SAT-IF vstupech zesilovače:

- stiskněte tlačítko "UP" nebo "DOWN"
- na displeji se postupně zobrazí vstupy "UHF1", "UHF2".
- pro každý vstup: *"o F"* znamená, že vstup neposkytuje dálkové napájení
- pro každý vstup: *"o n"* znamená, že vstup poskytuje dálkové napájení

Pro změnu režimu

- stiskněte tlačítko "ENTER"
- stiskněte tlačítko "UP" nebo "DOWN" pro výběr *"on"* nebo *"o F".*
- opět stiskněte tlačítko "ENTER" pro potvrzení výběru

Pro opuštění režimu nastavení dálkového napájení:

- stiskněte současně tlačítka "UP" a "DOWN"
- displej se vrátí do stavu "POWER ON"

Jestliže došlo ke zkratu nebo přepětí na jednom nebo více vstupech, začne na displeji blikat první LED kontrolka. **V případě zkratu vypněte zesilovač a odpojte od napájecího kabelu. Odstraňte důvod problému a zesilovač opět zapněte.** 

#### **9) Počáteční nastavení zesilovače**

Zesilovač může být kdykoliv znovu nastaven. Toto obnoví původní tovární nastavení. Takto se odstraní veškerá individuální nastavení, která se do té doby provedla. Zesilovač bude vyžadovat vlastní přeprogramování.

#### **Postup**

- odpojte hlavní přívodní kabel od 230V napájení
- podržte stisknuté tlačítko "ENTER"
- mezitím znovu připojte hlavní kabel
- počkejte, dokud displej nezobrazí 4 pomlčky (- - -), tímto bylo resetování úspěšné
- potom pusťte tlačítko "ENTER"
- displej se vrátí do stavu "POWER ON"
- nyní můžete zesilovač opět začít programovat

Dodavatel si vyhrazuje právo na změnu technických specifikací v závislosti na modelových odlišnostech.